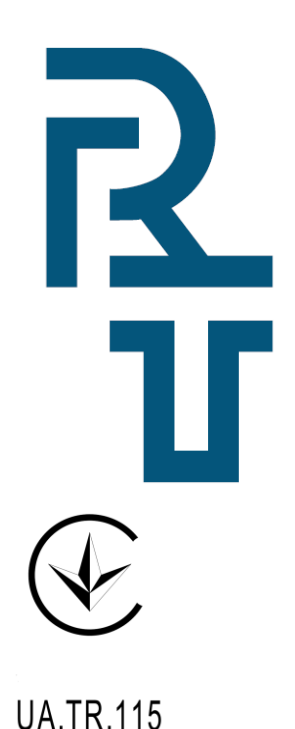

**СП «РАДМІРТЕХ»** Україна, 61037, м. Харків-37, проспект Московський, 199  **т./ф.: +38 (066) 720-53-05, +38 (098) 400-97-17 E-mail: [kommerc@radmirtech.com.ua](mailto:kommerc@radmirtech.com.ua)  [http://www.radmirtech.com.ua](http://www.radmirtech.com.ua/)**

**Пристрій переносу інформації УПИ**-**1-16 Заводський № \_\_\_\_\_\_\_\_\_\_\_\_ Паспорт ГРИС.467316.007 ПС**

# **ЗМІСТ**

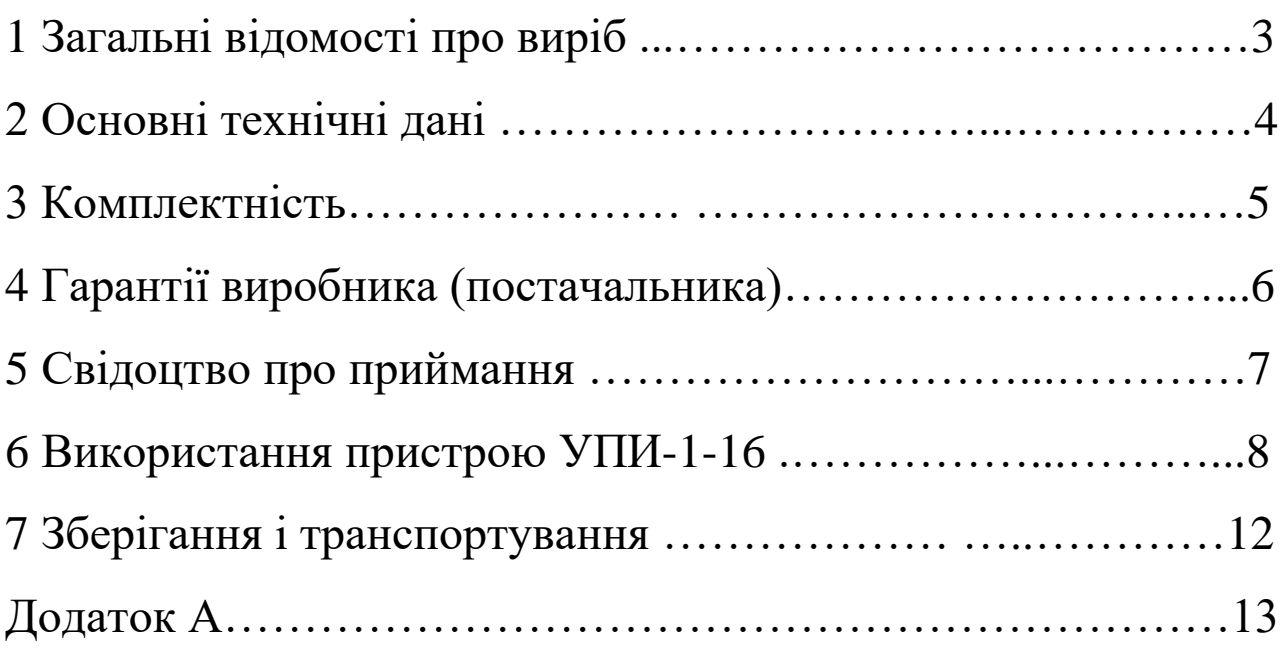

### 1 ЗАГАЛЬНІ ВІДОМОСТІ ПРО ВИРІБ

Пристрій інформації переносу УПИ-1-16 призначений для запису інформації з коректорів об'єму газу серій ВЕ-ГА, КПЛГ і комплексів вимірювальних роторних КВР-1 (далі по тексту - прилад) з подальшим підключенням до комп'ютера для зчитування записаної інформації через порт RS232, використовуючи адаптер до УПИ-1-16, або через USB-порт, використовуючи адаптер USB-УПИ (див. рисунки 1, 2). УПИ-1-16 не має власного джерела живлення і не порушує іскробезпеки при підключенні до приладів і має маркування вибухозахисту  $\langle \epsilon x \rangle_{\alpha}$ II 2G Ex ib IIA T4 Gb».

Об'єм пам'яті УПИ-1-16 дозволяє послідовно записати інформацію з шістнадцяти приладів.

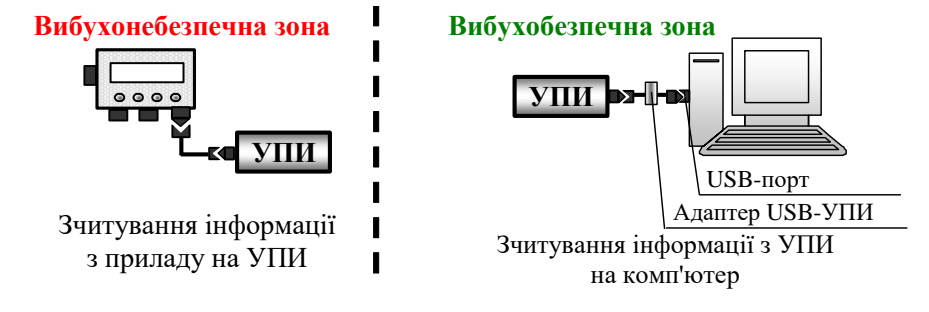

Рисунок 1 – Зчитування інформації з УПИ-1-16 на комп'ютер через USB-порт

# **2 ОСНОВНІ ТЕХНІЧНІ ДАНІ**

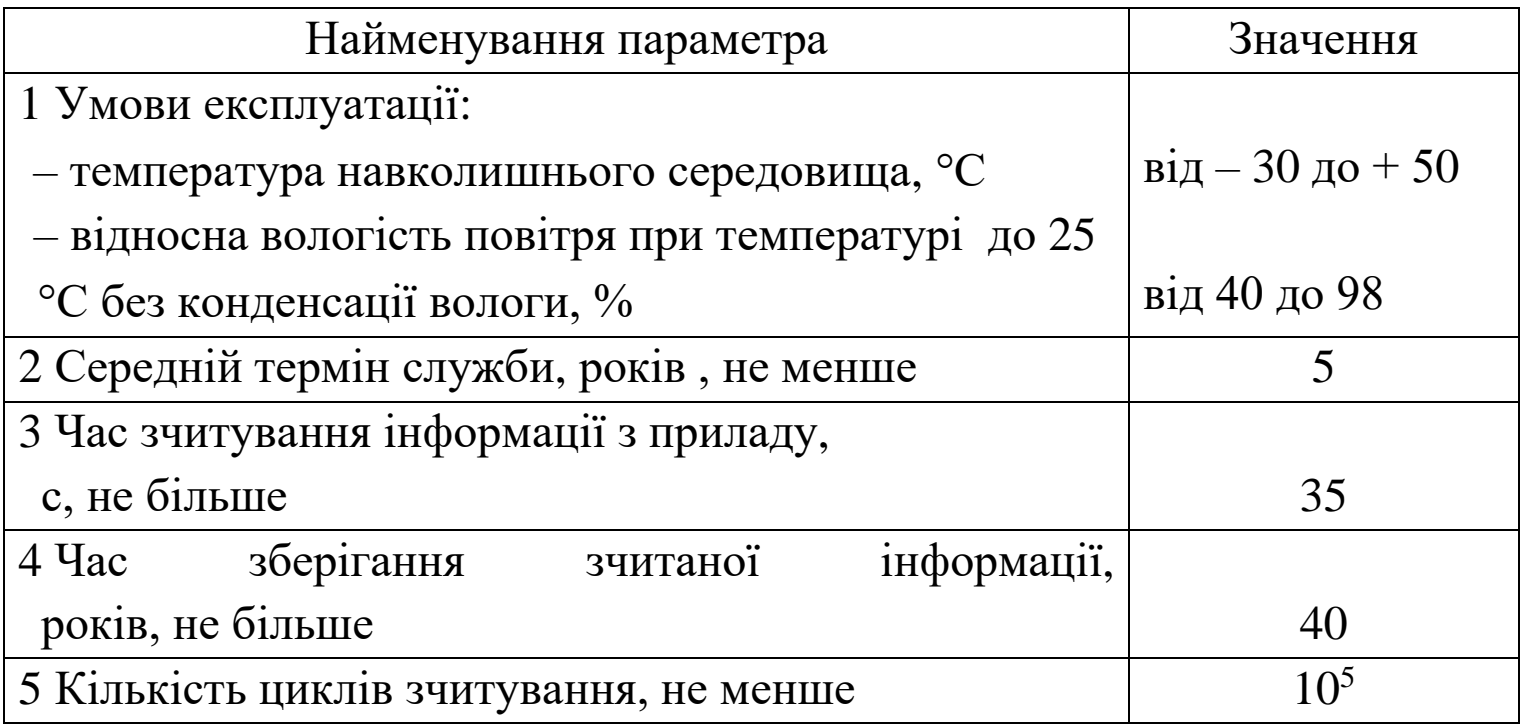

– максимальна напруга постійного току (Uі), яка може бути прикла-

дена к **УПИ-1-16** без порушення іскробезпеки – 5,36 В;

– максимальний постійний ток (Іі), який може протікати в **УПИ-1-16**  без порушення іскробезпеки – 400 мА;

– сумарна еквівалентна внутрішня ємність (Сі), яка може бути в **УПИ-1-16** – 250 мкФ;

– сумарна еквівалентна внутрішня індуктивність (Lі), яка може бути в **УПИ-1-16** – 0;

– максимальна вхідна потужність іскробезпечного ланцюга Рі, яка може розсіюватися в **УПИ-1-16** без порушення іскробезпеки – 0,35 Вт.

**4 \_\_\_\_\_\_\_\_\_\_\_\_\_\_\_\_\_\_\_\_\_\_\_\_\_\_\_\_\_\_\_\_\_\_\_\_\_\_\_\_\_\_\_\_\_\_\_\_\_\_\_\_\_\_\_\_\_\_\_\_\_\_\_\_\_\_\_\_\_\_\_\_**

## **3 КОМПЛЕКТНІСТЬ**

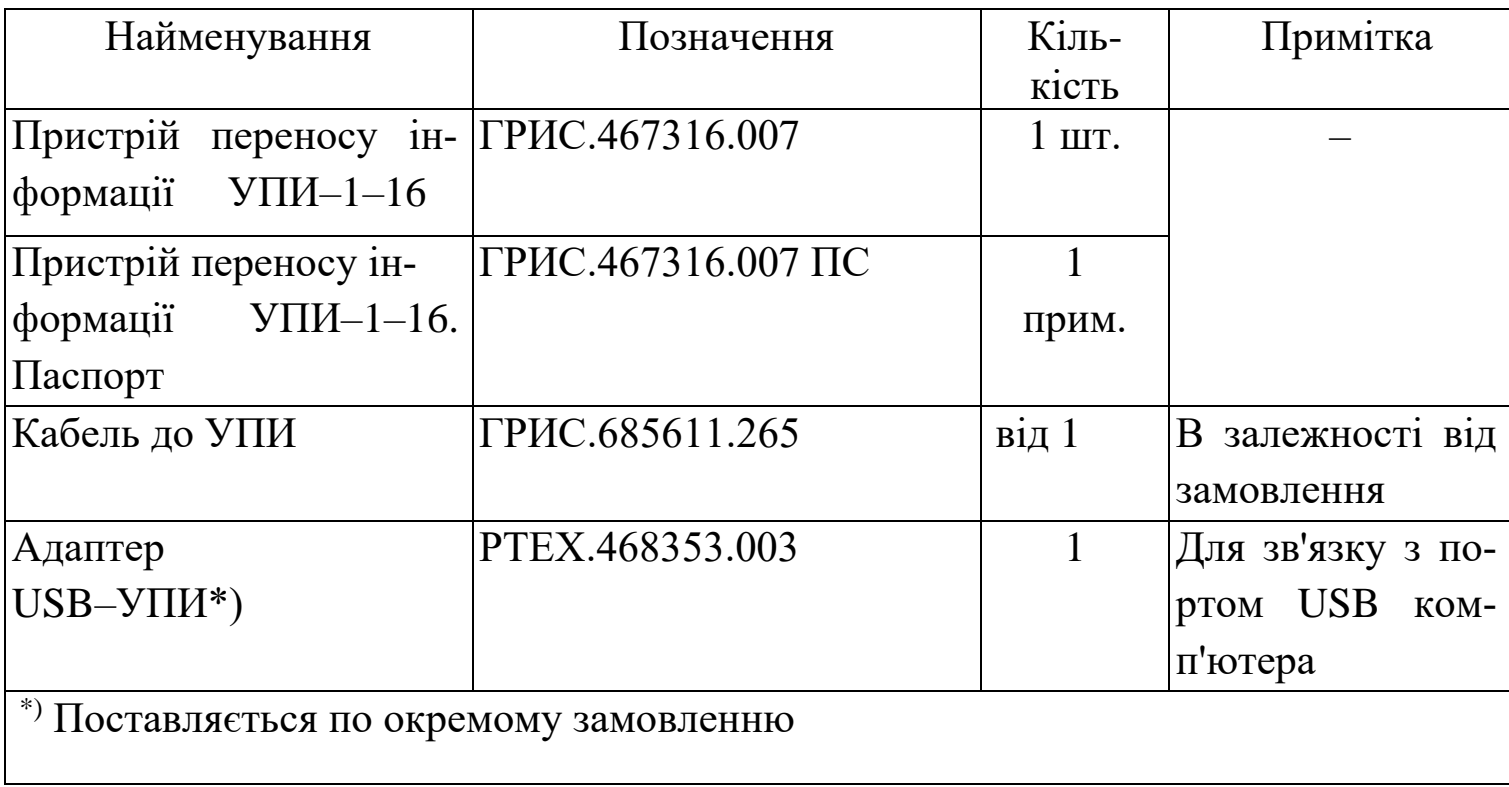

### **4 ГАРАНТІЇ ВИРОБНИКА (ПОСТАЧАЛЬНИКА)**

Підприємство-виробник гарантує відповідність пристрою УПИ–1–16 вимогам комплекту конструкторської документації ГРИС.467316.007 при дотриманні споживачем правил зберігання, транспортування та експлуатації.

Гарантійний термін експлуатації – 12 місяців із дня продажу.

**Претензії по якості не приймаються, якщо:**

**1 Непрацездатність викликана неправильним підключенням.**

**2 Наявні механічні пошкодження.** 

**3 Несанкціоноване втручання в конструктив пристрою.**

**4 Закінчення гарантійного терміну експлуатації.**

**У разі виявлення несправностей у роботі або виникнення питань по роботі з пристроєм, рекомендуємо звертатися у службу технічної підтримки: тел. +38 (095) 521-59-12,** 

**пошта tex@radmirtech.com.ua**

## **5 СВІДОЦТВО ПРО ПРИЙМАННЯ**

### **Пристрій переносу інформації УПИ-1-16**

 $N_2$ 

заводський номер

виготовлений у відповідності з вимогами конструкторської документації ГРИС.467316.007 і визнаний придатним до експлуатації.

### **Представник ВТК**

 $\rm{MII}$   $\rm{_{\_\_{}$ 

 $\frac{1}{\sqrt{2}}$  ,  $\frac{1}{\sqrt{2}}$  ,  $\frac{1}{\sqrt{2}}$  ,  $\frac{1}{\sqrt{2}}$  ,  $\frac{1}{\sqrt{2}}$  ,  $\frac{1}{\sqrt{2}}$  ,  $\frac{1}{\sqrt{2}}$  ,  $\frac{1}{\sqrt{2}}$  ,  $\frac{1}{\sqrt{2}}$  ,  $\frac{1}{\sqrt{2}}$  ,  $\frac{1}{\sqrt{2}}$  ,  $\frac{1}{\sqrt{2}}$  ,  $\frac{1}{\sqrt{2}}$  ,  $\frac{1}{\sqrt{2}}$  ,  $\frac{1}{\sqrt{2}}$ 

особистий підпис розшифровка підпису

рік, місяць, число

#### **6.1 Підготовка до роботи УПИ**–**1**–**16 при першому включенні**

Перед початком роботи з УПИ–1–16 необхідно його протестувати, для чого підключити УПИ–1–16 через відповідний адаптер до з'єднувача одного з портів RS232 або USB комп'ютера. При підключенні до USB порту встановити драйвер адаптера USB–УПИ з поставного диска згідно з паспортом на адаптер.

Запустити на комп'ютері одну з програм: KplgRn, Vega(d), Vega (b). У меню програми виберіть опції «КОРРЕКТОР», «УПИ–1–16». З'явиться вікно «УПИ–1–16», в якому вибрати опцію «ТЕСТ». З'явиться вікно «Тест УПИ запустить ?», в якому натиснути «Yes». В нижньому полі вікна «УПИ–1–16» з'явиться динамічне вікно «ХХ %», яке відображає процес тестування. При успішному завершення тестування з'явиться повідомлення «Тест УПИ–НОРМА». Натиснути «OK». Тестування завершено.

Перевірити стан УПИ–1–16. У вікні «УПИ–1–16» вибрати опцію «СОСТОЯНИЕ». При цьому з'явиться вікно «УПИ после теста!!!». Натиснути «OK».

Вийти з програми, для чого послідовно вибрати у вікні «УПИ–1– 16» опцію «ВЫХОД», в головному меню опцію «ВЫХОД».

**УВАГА! Після тестування УПИ–1–16 не готове до роботи з приладами, про що попереджає блимання червоного світлодіоду на торці пристрою. Для підготовки для роботи виконати п. 6.2.**

В експлуатації тестування УПИ–1–16 проводити при збоях в роботі.

### **6.2 Підготовка УПИ-1-16 до роботи з приладами**

Перед записом інформації від приладів необхідно стерти інформацію з зон запису УПИ–1–16, для чого підключити його через відповідний адаптер до з'єднувача одного з портів RS232 або USB комп'ютера. Запустити на комп'ютері одну з програм: KplgRn, Vega (d), Vega (b).

У меню програми виберіть опції «КОРРЕКТОР», «УПИ–1–16». З'явиться вікно «УПИ–1–16». У вікні «УПИ–1–16» вибрати опцію «СТЕРЕТЬ». При цьому з'явиться вікно «Информацию на УПИ – стереть?». Натиснути «Yes». У нижньому полі вікна «УПИ–1–16» з'явиться динамічне вікно «ХХ %», яке відображає процес стирання. По завершенні стирання з'явиться повідомлення «Стирание УПИ – НОРМА». Натиснути «OK». Перевірити стан УПИ–1–16.

У вікні «УПИ–1–16» вибрати опцію «СОСТОЯНИЕ». При цьому з'явиться вікно «УПИ после стирания!!!».

Вийти з програми, для чого послідовно вибрати у вікні «УПИ–1– 16» опцію «ВЫХОД», в головному меню опцію «ВЫХОД».

#### **6.3 Підготовка прибору до роботи з УПИ-1-16**

Зняти кришку, що закриває роз'єм «I/O» приладу. Акуратно підключити кабель ГРИС.685611.265 до з'єднувача «I/O» приладу і опломбувати місце підключення. Кабель ГРИС.685611.265 ід приладу в процесі експлуатації не від'єднувати.

**УВАГА! Категорично забороняється підключати до з'єднувача DB-9 кабелю ГРИС.685611.265 будь-які інші пристрої, крім УПИ-1-16 або УПИ-1.**

#### **6.4 Запис інформації з пристрою на пристрій УПИ-1-16**

Акуратно підключити пристрій УПИ–1–16 к кабелю ГРИС.685611.265. Увімкнути індикатор приладу, натиснувши кнопку «ОТМЕНА». За допомогою кнопок «▼», «▲» знайти режим «АР-ХИВЫ», увійти в нього, натиснувши кнопку «ВВОД». За допомогою кнопок «▼», «▲»увійти у режим «ЗАПИСЬ НА УПИ–1», при цьому в нижньому рядку індикатора приладу буде відтворюватись «ОТМ– НЕТ ДА–ВВОД». Натиснути кнопку «ВВОД», при цьому в нижньому рядку індикатора приладу буде відтворюватись «ГОТОВО – ХХ %». Після запису інформації на індикаторі приладу буде відтворюватись «ГОТОВО–100 %», після чого прилад автоматично виходить з режиму «ЗАПИСЬ НА УПИ-1». Акуратно відключити пристрій УПИ–1–16 від кабелю ГРИС.685611.265. При заповненні всіх зон запису на торці УПИ–1–16 почне блимати світлодіод.

Примітка – При появі на індикаторі приладу повідомлення «НЕТ СВЯЗИ С УПИ–1» від'єднати УПИ від з'єднувача DB-9 кабелю ГРИС.685611.265, почекати не менше 10 с, потім надійно зістикувати знову, і повторити операцію запису.

#### **УВАГА !**

**1. Зчитування інформації з подальшого приладу проводити не менш ніж через 10 с.**

**2. Категорично забороняється залишати УПИ-1-16 підключеним до приладу після зчитування інформації, т. к. можливий передчасний розряд батареї приладу.**

# **6.5 Зчитування інформації з пристрою УПИ-1-16 на комп'ютер**

Підключити пристрій УПИ–1–16 до з'єднувача DB9 адаптера, підключеного до одного з портів RS232 або USB комп'ютера. Запустити одну з програм: KplgRn, Vega (d), Vega (b).

У меню програми виберіть опції «КОРРЕКТОР», «УПИ–1–16».

З'явиться вікно «УПИ–1–16». Проконтролювати запис інформації на УПИ–1–16, для чого вибрати опцію «СОСТОЯНИЕ». При повідомленнях «Нормальная запись» зчитати інформацію з УПИ–1–16, для чого вибрати опцію «ЧТЕНИЕ». При необхідності вказати в вікнах «Зона начала чтения» та «Последняя зона» зони, з яких необхідно вважати інформацію. У нижньому полі вікна «УПИ–1–16» з'явиться динамічне вікно «ХХ %», що відображає процес зчитування інформації з УПИ–1–16 на комп'ютер, яке зникне після завершення зчитування інформації з УПИ–1–16. При вірному зчитуванні інформації з УПИ–1–16 зліва від полів «1» … «N» з'являться заводські номери приладів, а праворуч – назви підприємств, де встановлені прилади. Для завантаження зчитаної інформації в таблиці архівів натиснути кнопку з заводським номером приладу. У нижньому полі вікна «УПИ–1–16» з'явиться динамічне вікно «XX ‰», яке відображає процес формування інформації в таблиці архівів. По завершенню процесу вікно «УПИ–1–16» закриється.

Перегляд зчитаної інформації та отримання добових і місячних звітів проводити згідно керівництву по експлуатації прилад.

#### **7 ЗБЕРІГАННЯ І ТРАНСПОРТУВАННЯ**

Пристрій УПИ–1–16 має зберігатися в сухих опалюваних і вентильованих складських приміщеннях при температурі навколишнього середовища від 5 С до 25<sup>°</sup> і відносної вологості повітря до 80 % при температурі до 25<sup>°</sup>С, при відсутності в навколишньому середовищі парів кислот, лугів та інших шкідливих домішок.

Пристрій УПИ–1–16 в упаковці підприємства-виготовлювача можна транспортувати будь-яким видом критого транспорту в відповідності з правилами перевезення вантажів, які діють на даному виді транспорту, при температурі навколишнього середовища від мінус 50 °С до плюс 50 °С, відносної вологості повітря до 98 % при температурі до 25 °С.

#### ДОДАТОКА

#### (обов'язковий)

#### ДЕКЛАРАЦІЯ ПРО ВІДПОВІДНІСТЬ

Спільне підприємство "РАДМІРТЕХ" у формі ТОВ (назва Лекларанта - виробника або упов) оваженого представни Україна, 61037, м. Харків, проспект Московський, 199, Код ЄДРПОУ 31559582 (юридична адреса Декларанта та для вітчизняної організації - код ЄДРПОУ) в особі генерального директора Олексія ТУРЯНИЦІ (посада, аласне ім'я та ПРІЗВИЩЕ особи, яка уповноважена підписувати декларацію) заявляє, що наступна продукція: Пристрої переносу інформації типів УПИ-1М, УПИ-1-16, УПИ-2МЬ (назва обладнання або захисних систем, торгове найменувания, серія, тип, модель) виробником якої є Спільне підприємство "РАДМІРТЕХ" у формі ТОВ, Україна, 61037, м. Харків, проспект Московський, 199, Код ЄДРПОУ 31559582 (назва виробника, юридична адреса, для впчизняної організації - код ЄДРПОУ) відповідає вимогам: Технічного регламенту обладнання та захисних систем, призначених для застосування в потенційно вибухонебезпечних середовишах (постанова КМУ від 28 грудня 2016 р. № 1055) Ta стандартам з переліку національних стандартів, відповідність яким надає презумпцію відповідності вимогам Технічного регламенту, або іншим технічним специфікаціям: ДСТУ EN 60079-0:2017 та Зміна 11:2017, ДСТУ EN 60079-11:2016 (позначення національних стандартів або позначення та/або назва інших технічних специфікацій) Ця декларація поширюється на вказану продукцію, яка виготовляється серійно. В процедурі оцінки відповідності вказаної продукції приймали участь наступні призначені органи з оцінки відповідності: TOB "CEPTIC-LIEHTP", UA.TR.115, 09113, Україна, Київська обл., м. Біла Церква, вул. Фастівська 23 (назва, ресстраційний номер та адреса призначеного органа з оцінки відповідності) який провів процедуру оцінки відповідності за Модулем В (експертиза типу) та видав сертифікат експертизи типу № СЦ 18.0286 TOB "CEPTIC-LIEHTP". UA TR.115. 2. 09113, Україна, Київська обл., м. Біла Церква, вул. Фастівська 23 (назва, ресстраційний номер та адреса призначеного органа з оцінки відповідності) який провів процедуру оцінки відповідності за Модулем Е (відповідність типу на основі забезпечення якості виробничого процесу) та видав повідомлення про відповідність типові № СЦ 19.Е.056-3. Ця декларація складена під виключну відповідальність виробника або уповноваженого представника виробника. Генеральний директор CIT "PAAMIPTEX" Олексій ТУРЯНИЦЯ (посада, організація) (власне ім'я та ПРІЗВИШЕ) M Дата: 04.07.2022

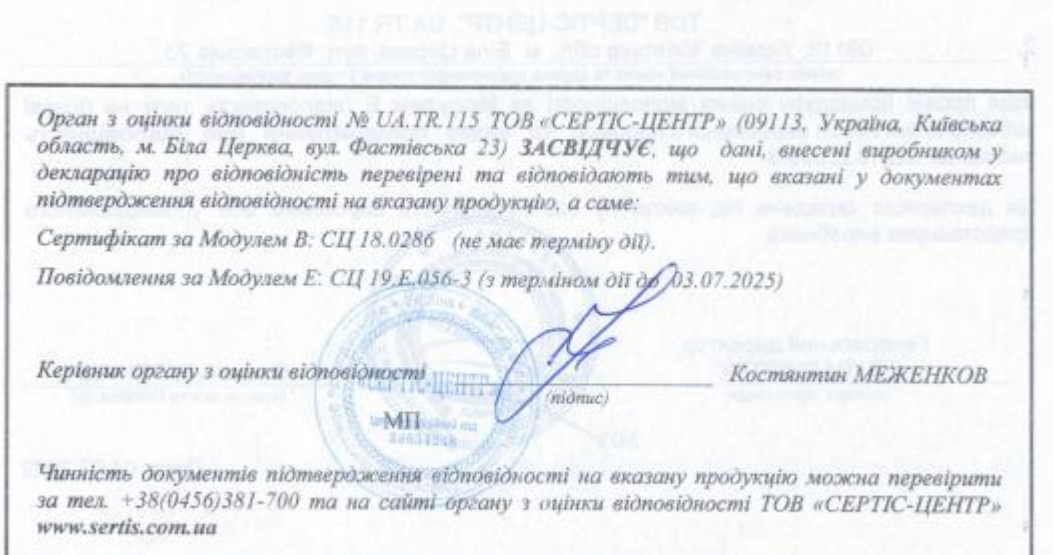